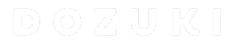

## How to Edit the Title or Description of a Course

Learn how to edit course titles and descriptions.

Written By: Dozuki System

## Step 1 — Editing a Title or Description

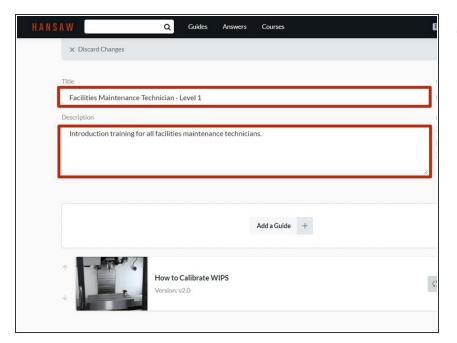

 Select the text in the **Title** or **Description** field and edit it as needed.

## Step 2

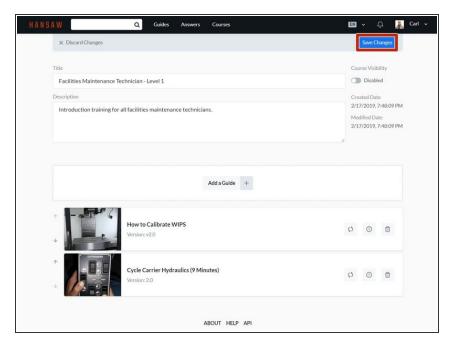

 To save your edits, click on the Save Changes button in the upperright of the page, beneath the site header.